3

(4) 未按使用说明书要求安装、使用、维护、保管导致的产品故障或损坏。

(5) 保修凭证与产品型号不符或保修凭证被涂改。

### 产品保修-

## **ONERUgged**

(6) 产品铭牌、SN条码、防拆标签被撕掉或被损坏,模糊不清无法识别。

(7) 已经超出保修期限。

(8)由于不可抗因素(如火灾、地震、水灾等)而造成的故障或损坏。

1.The following are covered by the warranty and can be repaired free of charge: 2.(1) From the purchase date, 12 months warranty period supply for machine,power adapter and data cable. (2)In the case of any malfunction/ breakage/damage that occurs under normal conditions (Non-human damage) within the warranty period, repair will be performed by free.

(3) The warranty covers problems with the product under normal use. Note: cosmetic issues are not covered by the warranty.

2. The following conditions are not covered under the terms of the warranty. If maintenance services are required, material and service fees may be charged as appropriate:

(1) Damage caused by transportation, loading and unloading during return, exchange, and repair. (2) Any unauthorized modification, disassembly and repair.

(3) Damage caused by accidental factors or human actions. Such as: liquid ingress, drop damage, input inappropriate voltage, excessive extrusion, motherboard deformation, etc. For the power adapter, if there are obvious hard object damage, cracks, broken feet, severe deformation, damaged wires, broken wires, bare cores, etc.

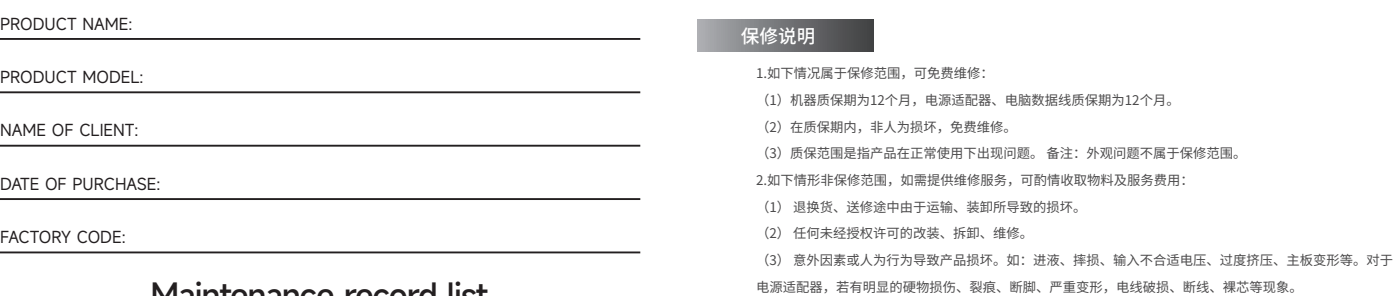

(4) Product damage caused by failure to install, use, maintain, and store in accordance with the user manual.

(5) The warranty certificate does not match the product model or has been altered. (6) The product nameplate, SN barcode, and tamper-proof label are torn off or damaged, making them blurred and unrecognizable.

(7) The product is out of warranty.

(8) Failure or damage caused by irresistible factors (such as fire, earthquake, flood, etc.).

#### Repair Service Guide

#### **ONERUgged** 合格证

Telephone: 400-830-4882

Q Address: Room 401, Building C, Chaojie Industrial Park, No. 1 Guanghui Road Jinsha Community, Kengzi Street, Pingshan District, Shenzhen, China

**Post code: 518122** 

Mail: support@onerugged.com

(1) Before sending for repair, please back up your personal data in advance. Your personal data may be lost during the maintenance process. We will protect your personal privacy, but we will not be responsible for the damage or loss of personal data during the maintenance process. (2) When sending for repair, the product must be professionally inspected by an authorized service center. After confirming the fault, the service center will determine the corresponding maintenance plan. For detected non-faulty products, it will be returned as is. (3) If a fee is charged because the product does not meet the warranty conditions, the authorized service center will charge the consumer for maintenance.

### **ONERUgged**

- 口 邮编:518122
- 邮箱:support@onerugged.com

\*本页内容不得擅自涂改,并请保存产品包装盒,以维护您的合法权

#### PRODUCT WARRANTY

#### **WARRANTY CARD**

# **CERTIFICATE**

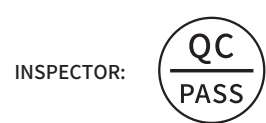

The contents of this page shall not be altered without authorization, and please keep the product packaging b

#### EQUIPMENT FORM: Rugged Notebook

DEVICE MODEL: N14T

SERIAL NUMBER:

**WARRANTY** 

o protect your legal righ

**Shenzhen Emdoor Information Co., Ltd.**

### **ONERUgged**

### Maintenance record list

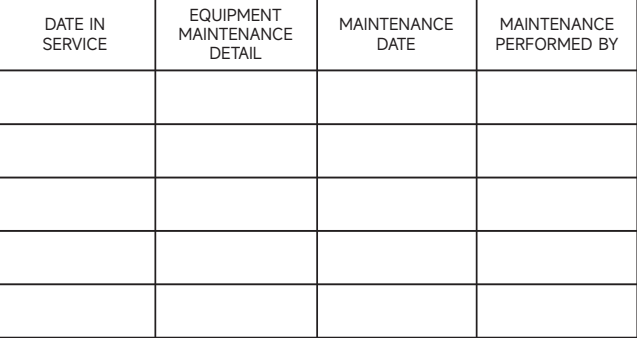

**WARRANTY CARD**

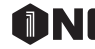

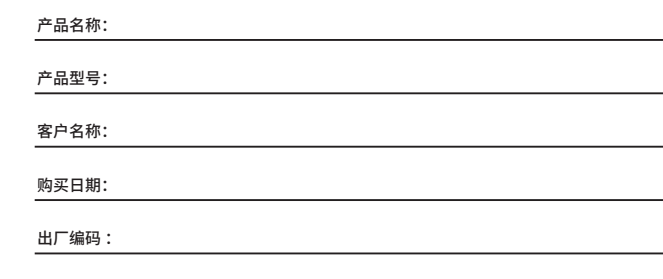

维修记录

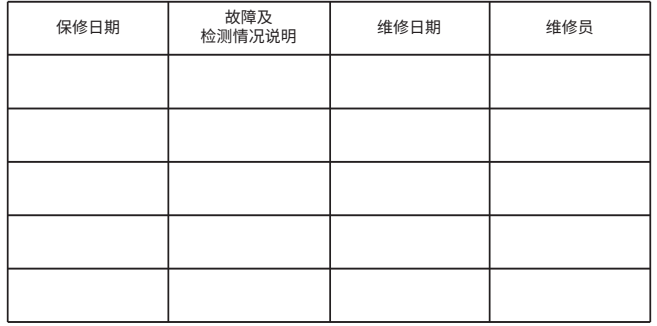

### **ONERUgged**

产品保修卡

## **ONE**RUgged

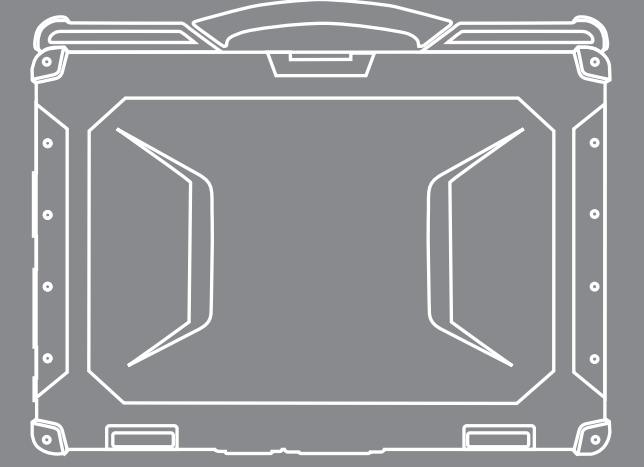

一站式加固计算机品牌 YOUR ONE-STOP RUGGED COMPUTING SOLUTION

# **N14T**

### **准备开始/READY TO START**

本章首先教导您如何将设备准备好,以便让您开始工作。接着概略地介绍设备的外观和组件。 This chapter first tells you step by step how to get the computer up and running. Then, you will find a section briefly introducing the external components of the computer.

打开包装后,您应该会看到下列标准项目: ·N14T加固笔记本 ·电源线 ·电源适配器

 $\Omega$  and  $\Omega$ 

After unpacking, you should see the following standard items: ·N14T Rugged Notebook Terminal ·Power Cord ·Power Adapter

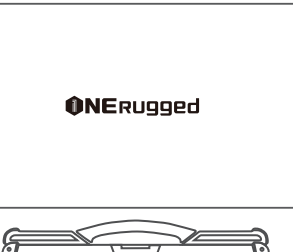

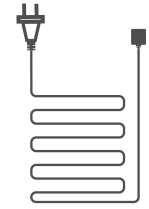

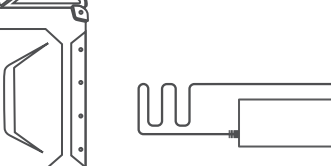

#### **连接电源/CONNECT THE POWER SUPPLY**

#### 开箱检查/OPEN BOX TO CHECK

7

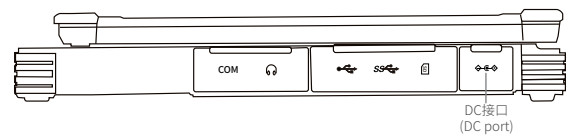

注意:仅限使用本产品随附的电源适配器。使用其他电源适配器可能会损坏您的设备。 第一次开机时必须连接 AC 电源。

Note: Use only the power adapter provided with this product. Using other power adapters may damage your device.

It must be connected to the AC power supply when it is turned on for the first time.

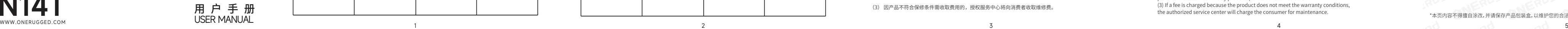

### **ONE**RUgged

#### 开机/START UP

1.按下电源钮 (!) 开机。操作系统Windows 将启动。

1. Press the power button  $\mathbf 0$ . The operating system Windows will start.

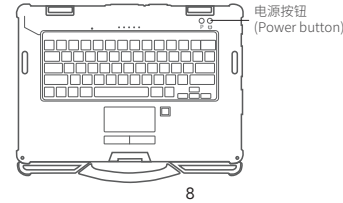

#### 设备开机和关机/TURNING ON AND OFF THE DEVICE

1.电源适配器的 DC头 插入设备的DC口内。

2.将电源线的母端口端插入电源适配器,公端口端插入电源插座。

3.电源插座通过适配器为设备供电。现在您可以打开设备电源。

1. Insert the DC head of the power adapter into the DC port of the device.

2. Plug the female end of the power cord into the power adapter and the male end into the power outlet.

3. The power outlet supplies power to the device through an adapter. Now you can power on the device.

#### 设备形态:加固笔记本

设备型号:N14T

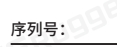

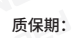

检验员

**深圳市亿道信息股份有限公司**

电话:400-830-4882

地址:深圳市坪山区坑梓街道金沙社区光辉路1号超捷工业园厂房C栋401

9

#### 在完成工作之后,您可以关闭电源或者让设备进入睡眠或休眠状态:

When you 're work done, you can power it off or leaving it in Sleep or Hibernation mode:

#### 关机/SHUTDOWN

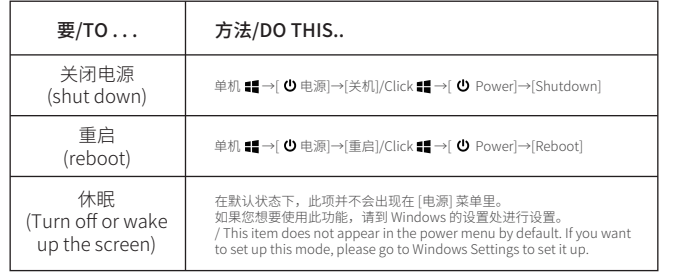

设备问题可以是硬件、软件、或两者共同引起的。当您遭遇问题时,它可能只是一个一般性问题,能够轻易就 解决。 本章告诉您在面临一般性问题时,该尝试甚么方法来解决。

### **故障排除/TROUBLESHOOTING**

#### 电源适配器/POWER ADAPTER

#### 注意:

·电源适配器仅供您的设备使用。若挪作其它用途将可能损坏接上的电器或者适配器。 ·电源适配器所附的电源线为符合购买地的规格。若要在国外使用此设备,请咨询经销商取得合适的电源线。 ·若欲拔开电源适配器时,必须先拔掉墙壁上的电源插头,再拔掉插在手持机上的电源接头,否则会使设备及 适配器受到外部电压冲击而受损。

·拔掉插头时,请垂直 90° 插拔,切勿拉扯电线,应用手握着插头拔出。

#### Notice:

·The power adapter is for your device only. If it is used for other purposes, it may damage the connected electrical appliances or adapters.

·The power cord attached to the power adapter must meet the specifications of the place of purchase. To use this device abroad, consult your dealer for a suitable power cord.

·If you want to unplug the power adapter, you must unplug the power plug on the wall first, and then unplug the power connector plugged into the handset, otherwise the device and adapter will be damaged by external voltage impact.

·When unplugging the plug, please plug in 90° vertically, do not pull the wire, and pull out the plug with your hand.

由于您的设备是以直流电运作,但是电源插座通常是提供交流电源,因此电源适配器的作用就是将供电来源的 交流电转换为设备所需的直流电。在连接电源适配器的同时,亦自动为电池充电。适配器输入可在100V至240V AC的电压范围内运作,输出为19V。

Since your device runs on DC power, but the power outlet usually provides AC power, the job of the power adapter is to convert the AC power from the power source to the DC power required by the device. The battery is also automatically charged when the power adapter is connected. The adapter input operates from 100V to 240V AC and the output is 19V.

组件 (COMPONEN

#### 初步检查要项/PRELIMINARY CHECKLIST

当您遇到问题时,不妨先做下列的初步检查,也许在此阶段即可解决问题: ·试着找出问题的来源和类别。 ·确定您在设备开机之前已开启外设设备的电源。 ·如果外接的设备出现问题,请确认所有线路的连接是否正确而且牢固。 ·确定 BIOS中的设置完全正确 ·确定所有驱动程序已安装完成。 ·细观察实际的状况。屏幕上是否出现任何信息?指示灯的亮灯情形为何?当您必须寻求维修人员的帮忙时, 您所提供的信息是越详尽越好。 如果按照本章中的说明进行操作后问题仍然存在,请与授权经销商联系以寻求帮助。 When you encounter a problem, you may wish to do the following preliminary checks first, maybe you can solve the problem at this stage: ·Try to identify the source and category of the problem. ·Make sure you have turned on the power of the peripheral device before turning on the device. ·If there is a problem with the external equipment, please confirm whether the connection of all lines is correct and firm. Make sure the settings in the BIOS are completely ·Make sure that all the device drivers are correctly installed. Equipment problems can be caused by hardware, software, or both. When you have a problem, When you Make notes of your observations. Does any message appear on the screen? What is the status of the indicators light? Detailed descriptions are useful to the service personnel when you need to consult one for assistance.

 If any problem persists after you follow the instructions in this chapter, contact an authorized dealer for help.

Equipment problems can be caused by hardware, software, or both. When you have a problem, When you encounter any problem, it might be a typical problem that can easily be solved. This chapter tells you what actions to take when solving common computer problems

#### 将电池取下,在此位置取下卡座, 插入Sim卡。 将SIM卡放入指定位置后重新插回即可使用,如下图

Remove the battery and the card holder, then insert a TF card and Nano Sim card. Put the TF card and Nano SIM card back to their right positions as shown in the figure below, then to use.

左侧组件/LEFT-SIDE COMPONENTS

11

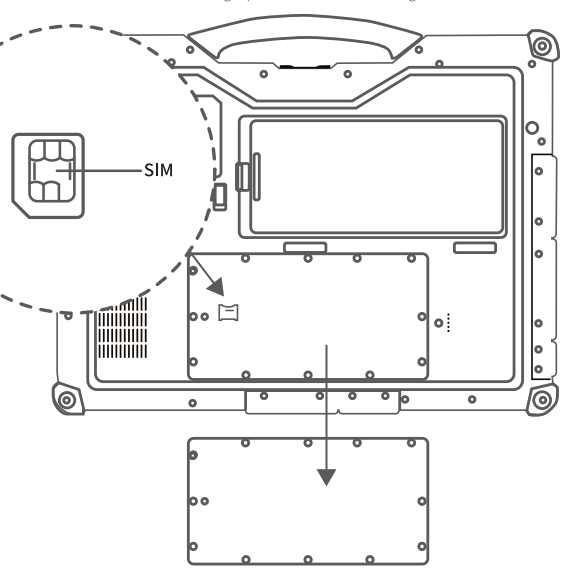

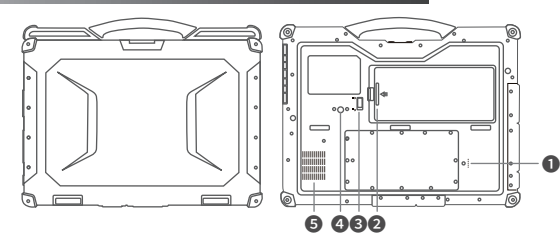

符号 (SYMBOL)

说明 (DESCRIPTION) USB定义的拓展接口/USB defined expansion interface 锁住电池/Lock and protection battery 锁住插入的硬盘/Locking the inserted SSD

Pogo pin 电池锁/Battery lock

硬盘锁/SSD Lock

进气孔/Air Inlet 与散热孔配合发散热量/Work with heat sink holes to dissipate heat

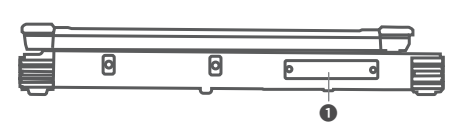

排水口/Drainage outlet 使于导出键盘上的积水/For exporting water from the keyboard

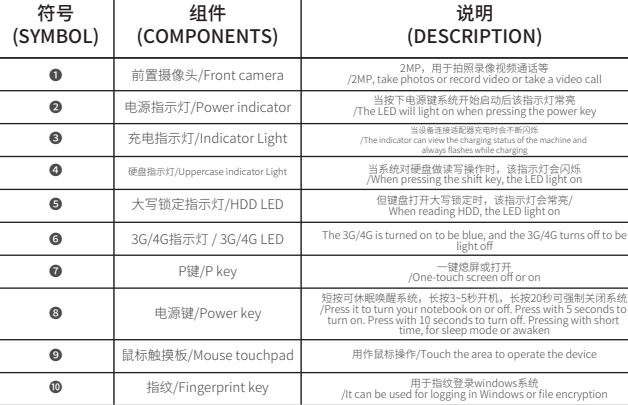

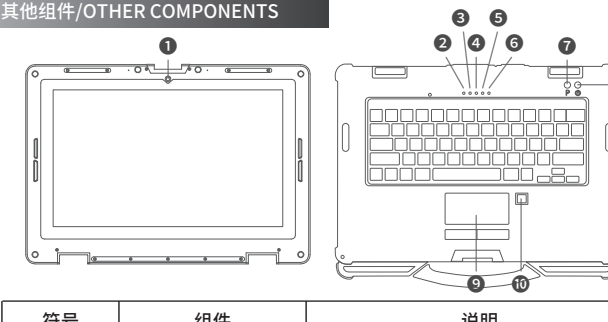

❽

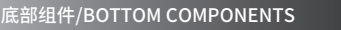

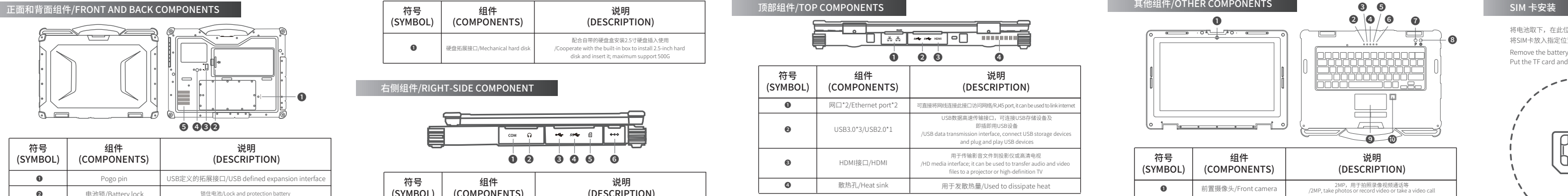

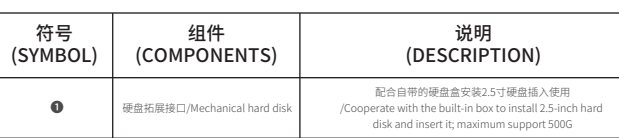

#### 右侧组件/RIGHT-SIDE COMPONENT

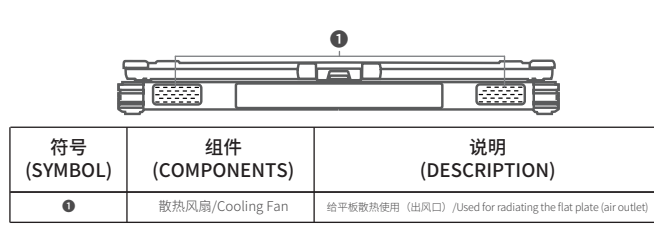

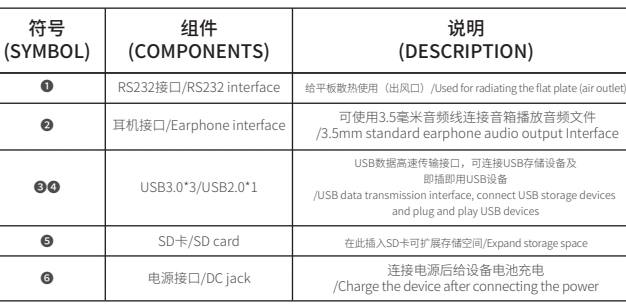

10

### **设备外观介绍/EQUIPMENT APPEARANCE INTRODUCTION**

注:1.依照所购买的型号不同,设备外观可能和本手册所显示的结构有所不同。 Note: 1. Depending on the special model you purchased, the look of the device may be different from the the graphics shown in this manual.

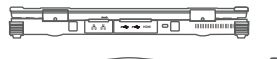

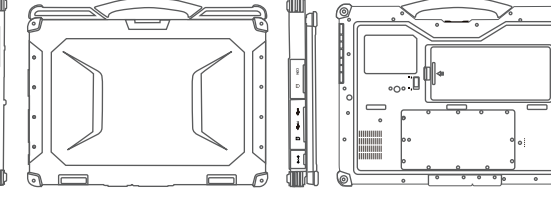

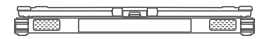

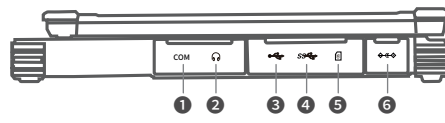